### mmu Institute of Education

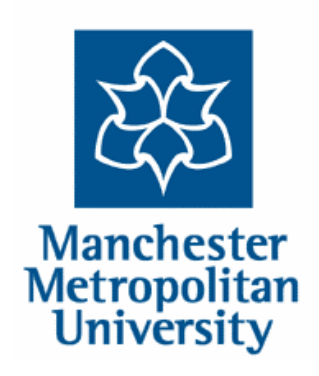

### **Continuing Professional Development**

### **Professional Development Programme**

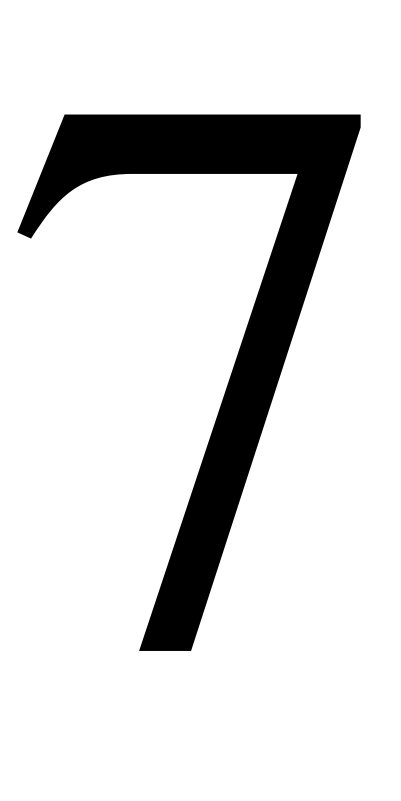

GUIDANCE 7: GUIDANCE ON ACCESSING AND USING ELECTRONIC RESOURCES

*2009 onwards*

www.ioe.mmu.ac.uk/cpd/

## **Index**

### **How to forward your student/university email to your personal email address PRIORITY!**

The Institute of Education Homepage

The Professional Development Programme Homepage

The Library Homepage

### **Changing your password PRIORITY!**

"Logging in" to use library resources

Using the British Education Index (BEI)

Using the Applied Social Sciences Index and Abstracts (ASSIA)

Using an electronic book

Using an electronic journal

Using WebCTVista

# **How to forward your Student email to another email mailbox**

Every student is given a student email account when they begin to study at the University. This email address consists of your eight digit student number @ the university, so it will look like this

[00000000@mmu.ac.uk](mailto:00000000@mmu.ac.uk)

This email account will be used for all normal communications such as sending receipts for submitted assessment or for notifying you of library reservations. It is vital that you ensure that mail sent to this email address is forwarded to the email address you use on an everyday basis. This should be done as a matter of course as soon as you are enrolled at the University.

#### **How to forward your Student email to another email mailbox**

**1. Log into your Student email account at:**

#### **www.student.mmu.ac.uk**

**2. Click on the Settings option**

Help Settings Logout

**3. Click on the Mailbox Management tab**

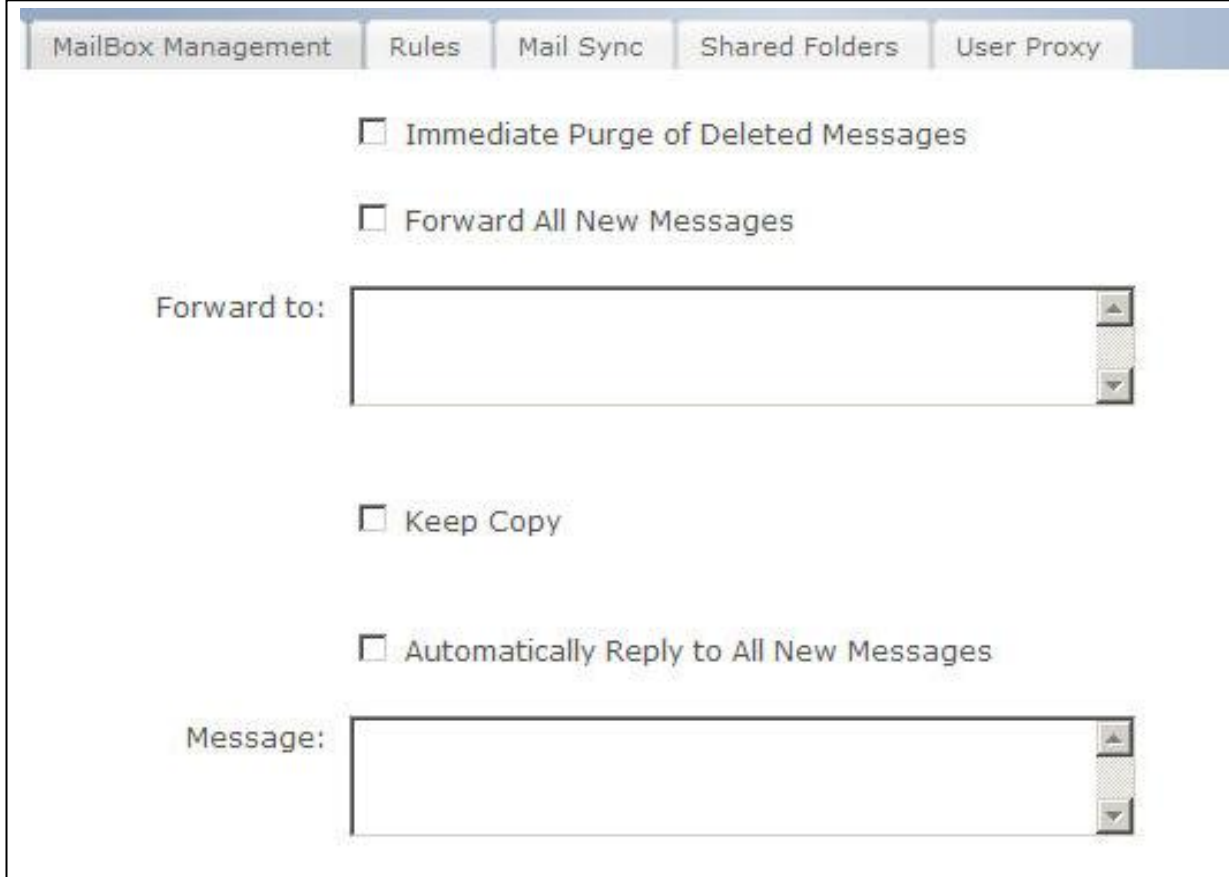

- **4. Tick the Forward All New Messages option**
- **5. In the Forward to: box type in the address you want email to be forwarded to**
- **6. Tick Keep Copy if you want to keep a copy of the email also in your student email account**
- **7. Click the Save option**

All email from your student email account will now be forwarded to your other email account

## **THREE ESSENTIAL HOMEPAGES**

MMU Home Prospectus About MMU A-Z Index Contacts Search MMU go 23 Manchester mmu Institute of Education Metropolitar<br>University Link to the Professional www.mmu.ac.uk/ioe text only Institute's Home Development Programme's **INSTITUTE OF EDUCATION : A FACULTY OF MMU Initial Teacher Latest News** Education Teacher Training quality homepages Multi-'outstanding' £ professional prove again Honour for Sir Mike, Ex-schools Programmes chief becomes Honorary Doctor Professional MMU Open Days Development Research News Programme Research **PGCE Vacancies 2008** Full List of Entry Programmes We still have some vacancies for Link to E-learning entry page for 2008 entry for the follow ing PGCE Courses: On 1st August 2007, the MMU Institute of Education became a full Faculty About IoE Secondary Education of the university in recognition of its standing as one of the UK's leading, entry to WebCTVista resources News & Events and 2 year coup internationally recognised, educational centres Centre for **Iday Education Science** (Biology, Physics or Chemistry) Innovation and **Recent Events** (Crewe Campus Only) and unit pagesEnterprise Assessment for Learning and Engaging with Student V The Annual Secondary Education Modern **Current Students** Learning and Teaching Conference for the Institute of Education and the Foreign Languages (French,<br>German or Spanish) Faculty of Health, Psychology and Sectar Care, which took place on the Placements 15th May 2008 Secondary Education Staff Geography<br>(Crewe Campus Only) Centres / Projects Recent Success Partnership The Institute has expanded from its established initial teacher training focus TAKE THE MAIL and developed successful provision in Enterprise Education, Education E-Learning Studies, Early Years and Childhood Studies, Urban Education and Library Community Studies, Educ and Business Management Leadership Alumni Educational Research (including research training) and international >> MMU Change Website activity. Contacts Link to University Library's MMU Cheshire During 06-07 Ofsted inspected the Institute's primary and secondary >>Watch MMU teacher training provision and both gained a prestigious grade '1' for overall Mideo Management and Quality Assurance. homepage Leading centre for research The Institute's Education and Social Research Institute (ESRI) consolidated its status as one of the leading UK centres for applied educational research and evaluation. Recent sponsors include the Education and Social Research Council, the Nuffield Foundation, the Gatsby Foundation, the Wellcome Trust, the Esmée Fairbairn Foundation, the DfES, the European Union, the General Teaching Council for England, Barclays, Microsoft and Siemens/Lego. More...

@ Manchester Metropolitan University 2005 | Legal Notice | Feedback

INSTITUTE OF EDUCATION HOMEPAGE http://www.ioe.mmu.ac.uk/

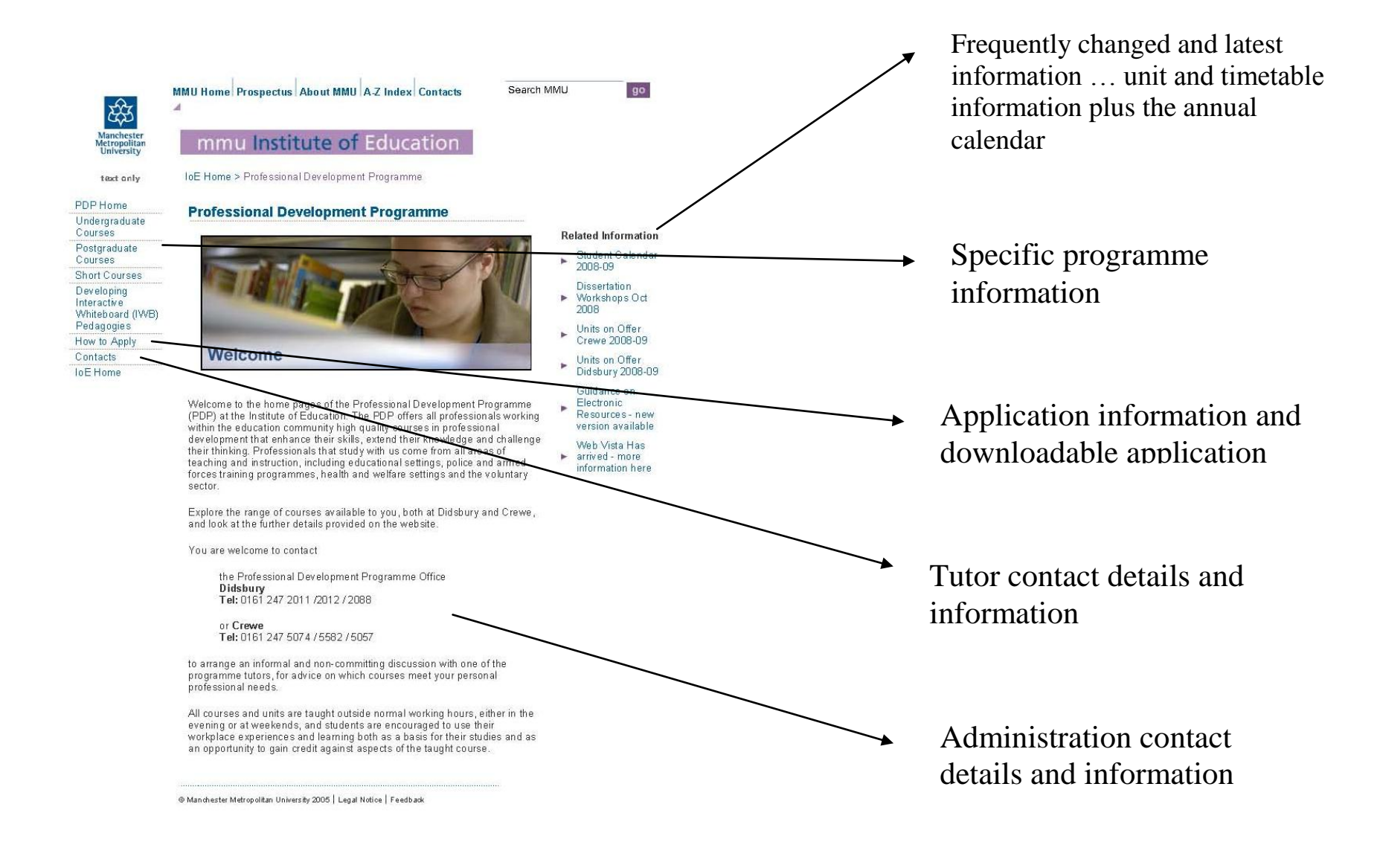

### **CPD Homepage: http://www.ioe.mmu.ac.uk/cpd/**

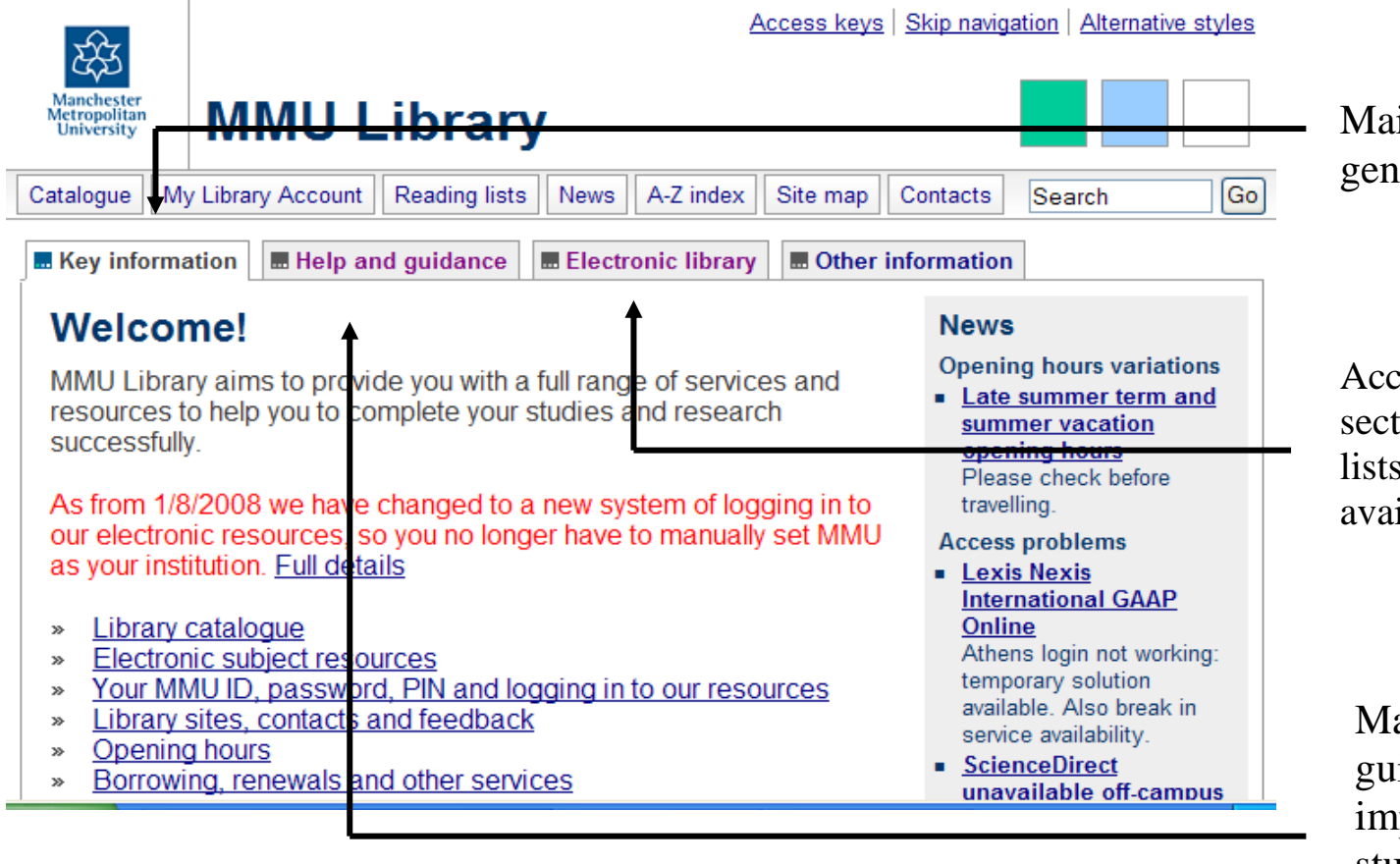

#### in library catalogue and eral information

cess to databases (see later tions in this booklet) and of electronically ilable journal.

ain sources of help and idance; particularly portant for students studying away from the campus

### **LIBRARY HOMEPAGE: http://www.library.mmu.ac.uk/index.html**

### **CHANGING YOUR PASSWORD**

THIS IS A PRIORITY TASK – CHANGE YOUR PASSWORD AS SOON AS YOU ENROL

*NOTE: ALWAYS READ THE DIRECTIONS ON THE WEBSITE – DETAILS MAY CHANGE WITHOUT NOTICE AND WILL NOT BE REFLECTED IN THIS BOOKLET*

### **Self sevice portal: http://www.mmu.ac.uk/self/**

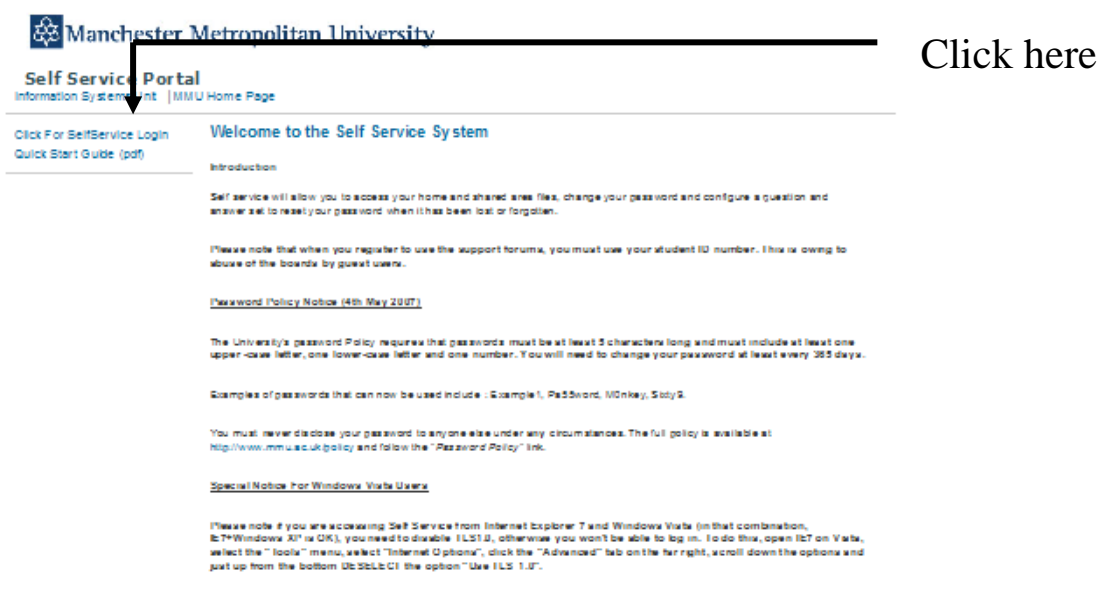

It is vital that students studying with the Professional Development Programme are able to access the University Websites. These websites hold the contact information and study material which plays a huge part in following their course successfully. In order to access the websites properly, students must have a fully operational password, and this section is placed first in the booklet because of its importance. Please read it thoroughly and act on the password change requirement outlined below!

The password policy of the University is outlined on the self-service portal page, and is reproduced here. Follow the steps below to change your password immediately.

"The University Password Policy requires that passwords must be at least five characters long and must include at least one upper case letter, one lower case letter and one number. You will need to change your password at least every 365 days."

The initial passwords issued to all students when they register (which then should be changed immediately) are in date of birth format as follows: ddMonyy i.e. for someone born on 1<sup>st</sup> April 1990 their initial password would be 01Apr90 or if they were born on 13th October 1952 their initial password would be 13Oct52. **Temporary passwords only last a few days so it is vital to change them immediately.**

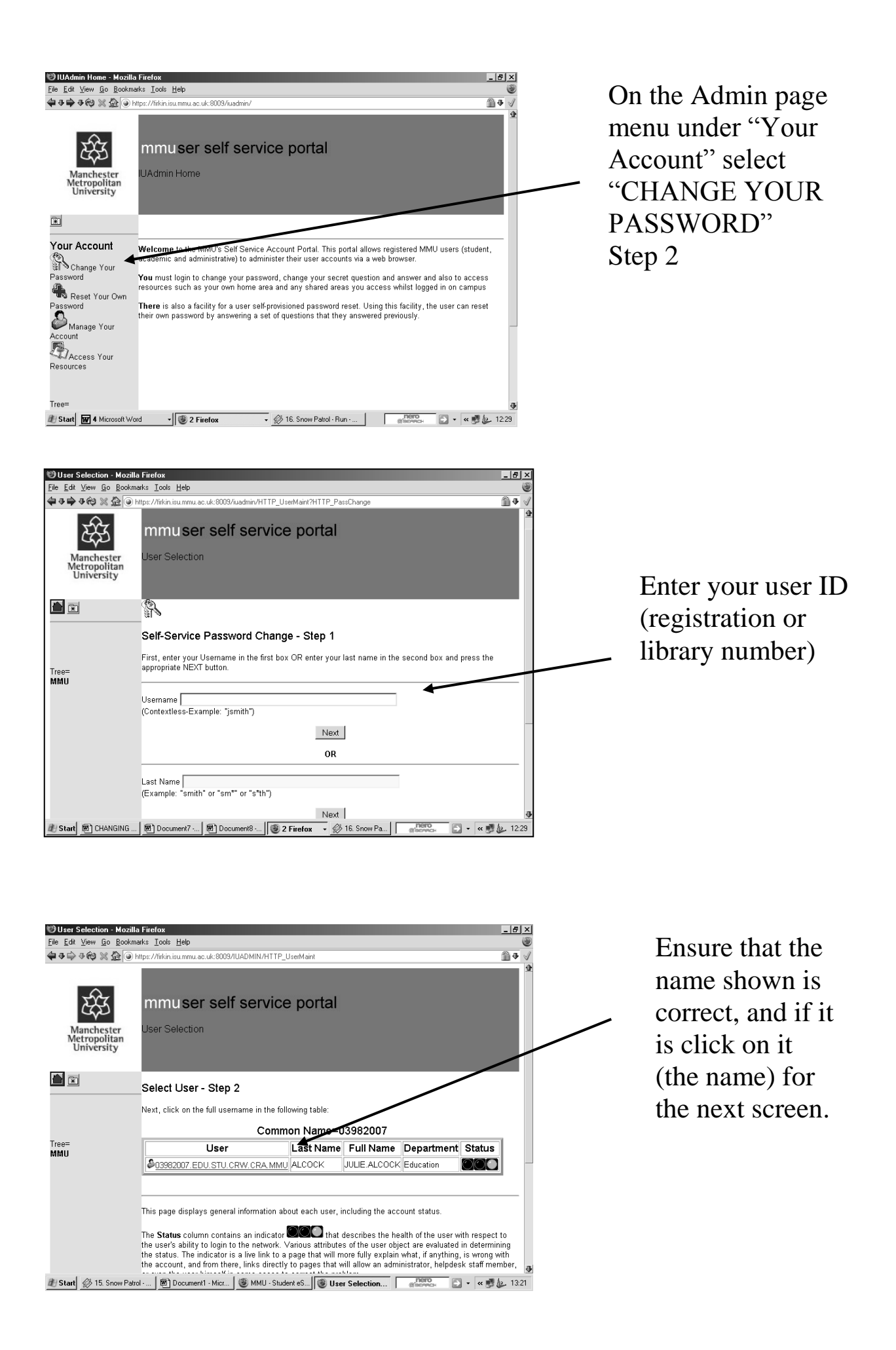

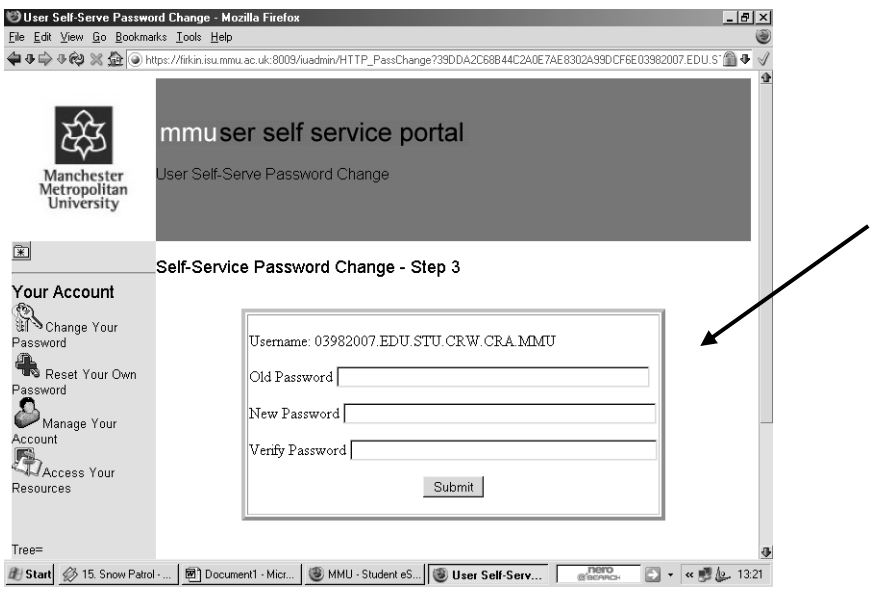

Enter your current password, your new password, and then reenter your new password.

Press: SUBMIT

You should get a "success" message which means your password has been changed.

If you get any other message you need to try again.

## "Logging in" to use library resources

### **Logging in to use library resources**

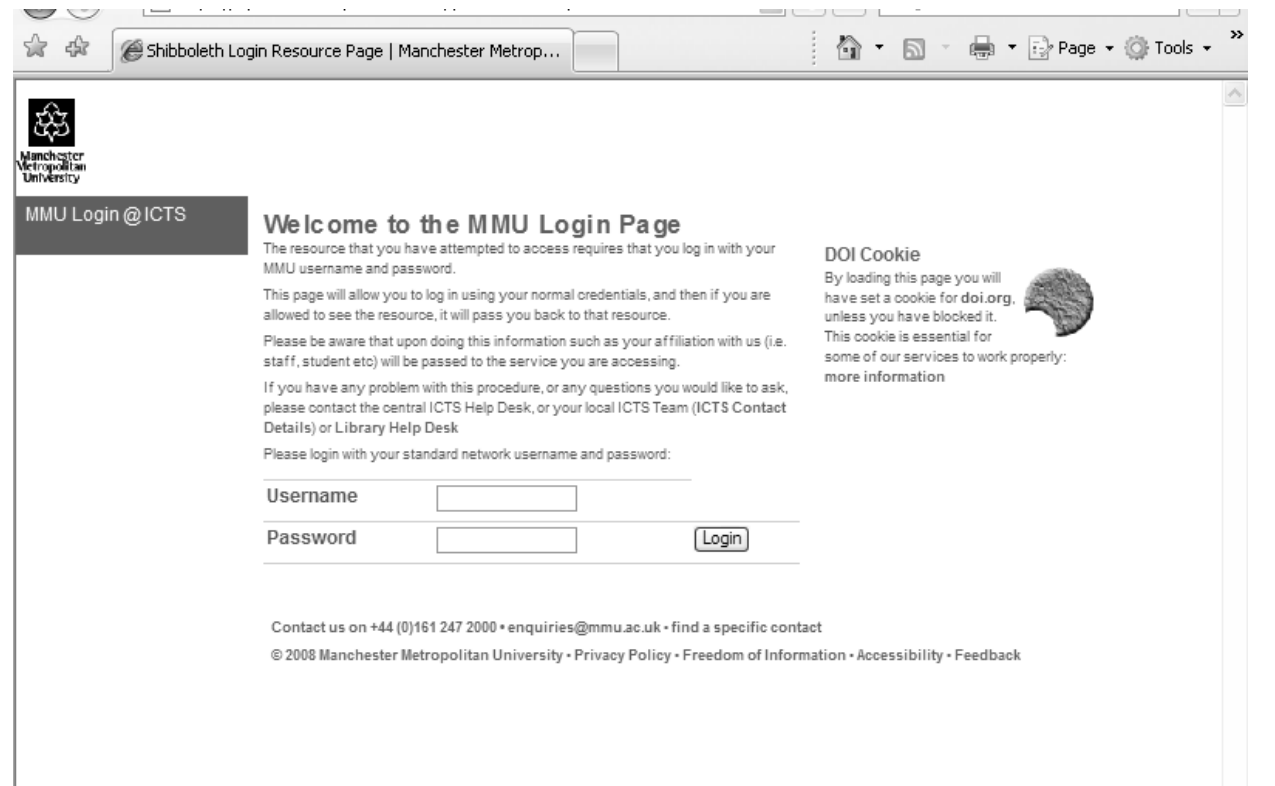

When using library resources such as electronic journals or books, you will be asked to "log in"; this process ensures that only accredited university students have access to the resources. You must use your username (the number on your registration/library card and your password (see the earlier section – changing your password). It is important when logging in that your web browser (Internet Explorer etc) allows you to import cookies. If you are unsure, go to the "TOOLS" menu, choose "INTERNET OPTION" and check the "PRIVACY" tab – this allows you to accept cookies.

## Using the British Education Index (BEI)

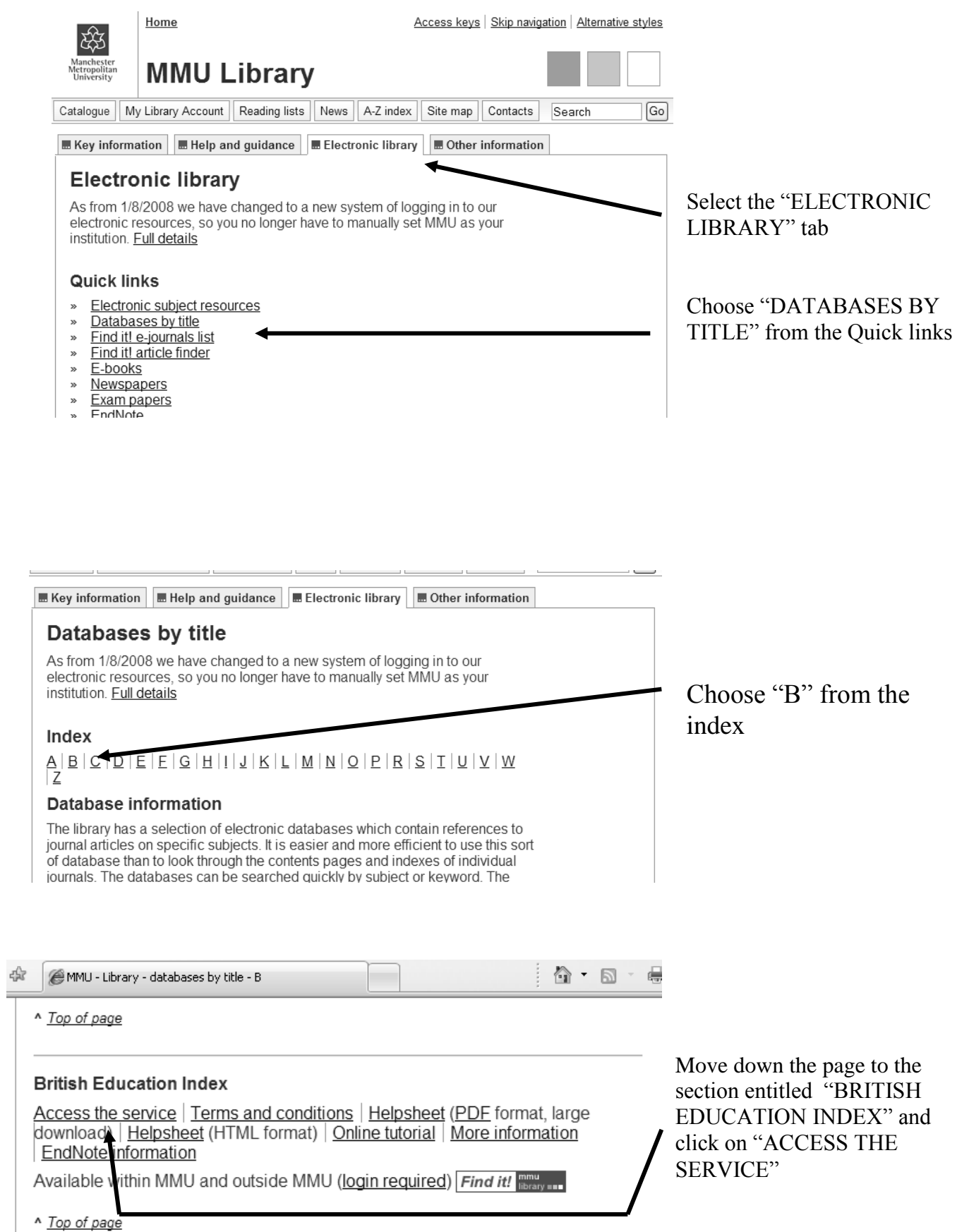

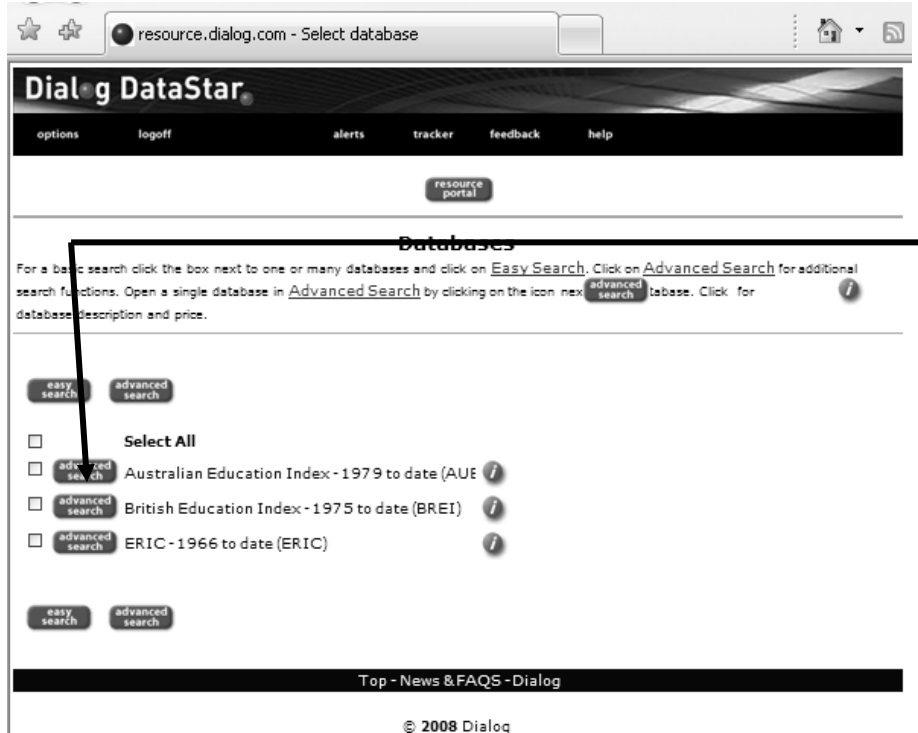

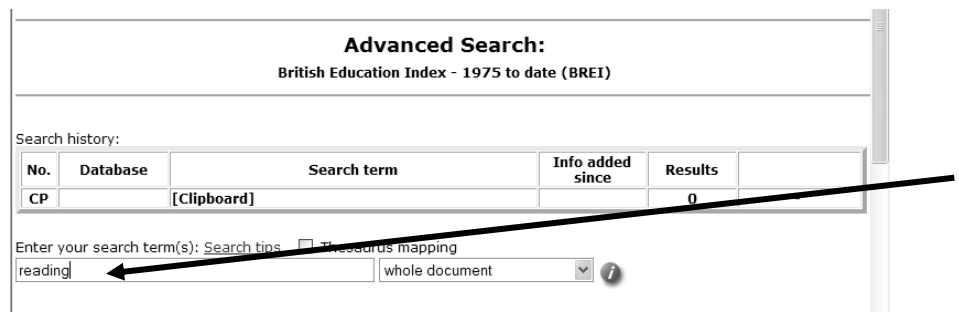

Enter a search term in the search box, in this case "READING" has been entered.

Select the "ADVANCED SEARCH" button next to

EDUCATION INDEX"

the "BRITISH

Click on "SEARCH"

 $\sim$ 

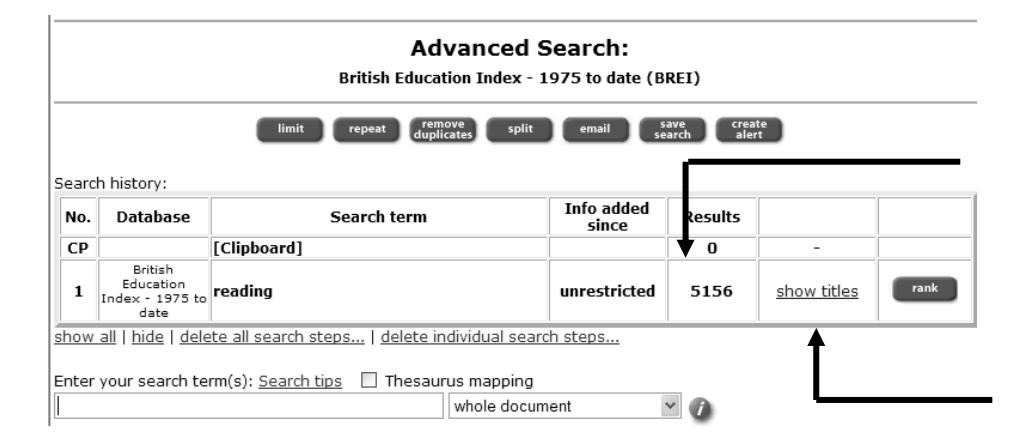

The number of references found is shown in the results box, and if you click on "SHOW TITLES" they will be listed beginning with the most recent.

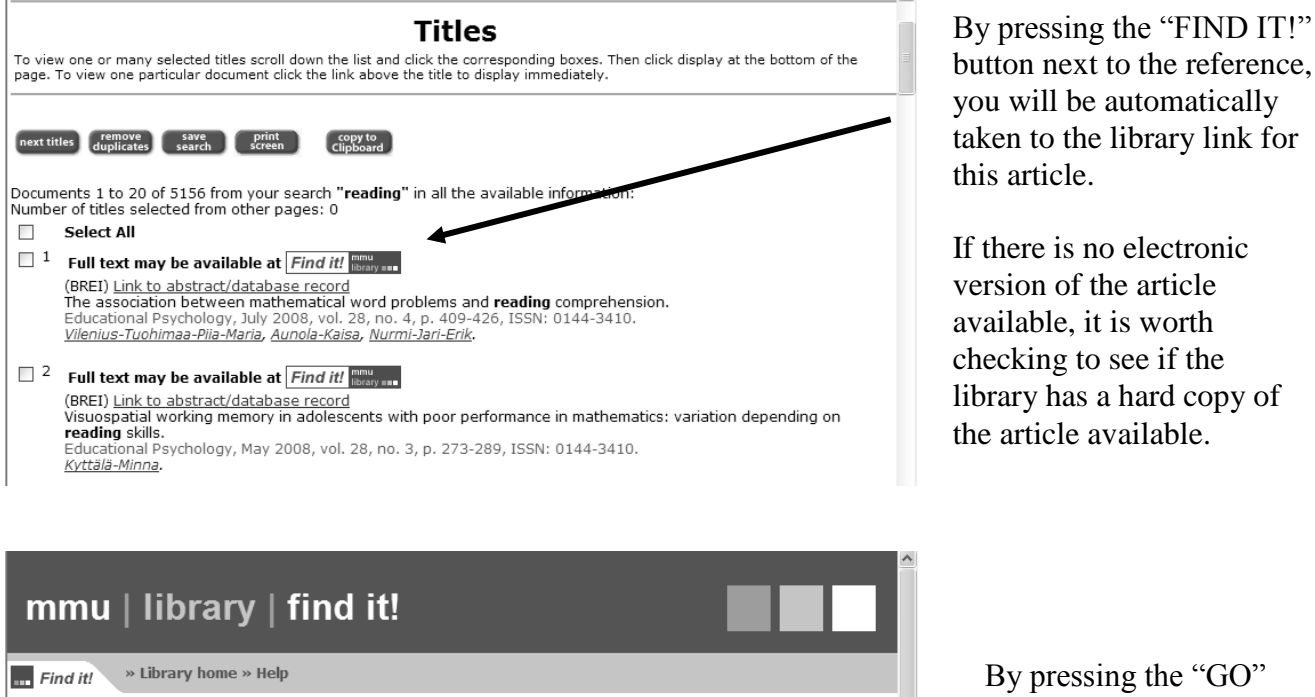

The association between mathematical word problems and reading comprehension.

Source: Educational Psychology [0144-3410] Vilenius yr:2008 vol:28 iss:4 pg:409

Year: 2008 Volume: 28 Issue: 4 Start Page: 409 CO<br>Authentication: Off-campus users need to login to this resource. See the Library website for details

Title:

 $\hat{\mathsf{R}}$  Basic **Full text** 

**PRINTED** 

Full text available via Informaworld Journals

If the catalogue reports that no results match your search, please try a<br>Title search within the catalogue to check for other holdings.

Union Catalogue of British and Irish Libraries - COPAC V

**Additional holdings information** Holdings in MMU Library Catalogue 60

Holdings in other library catalogues

By pressing the "GO" link after the reference, you will be taken directly to the journal website.

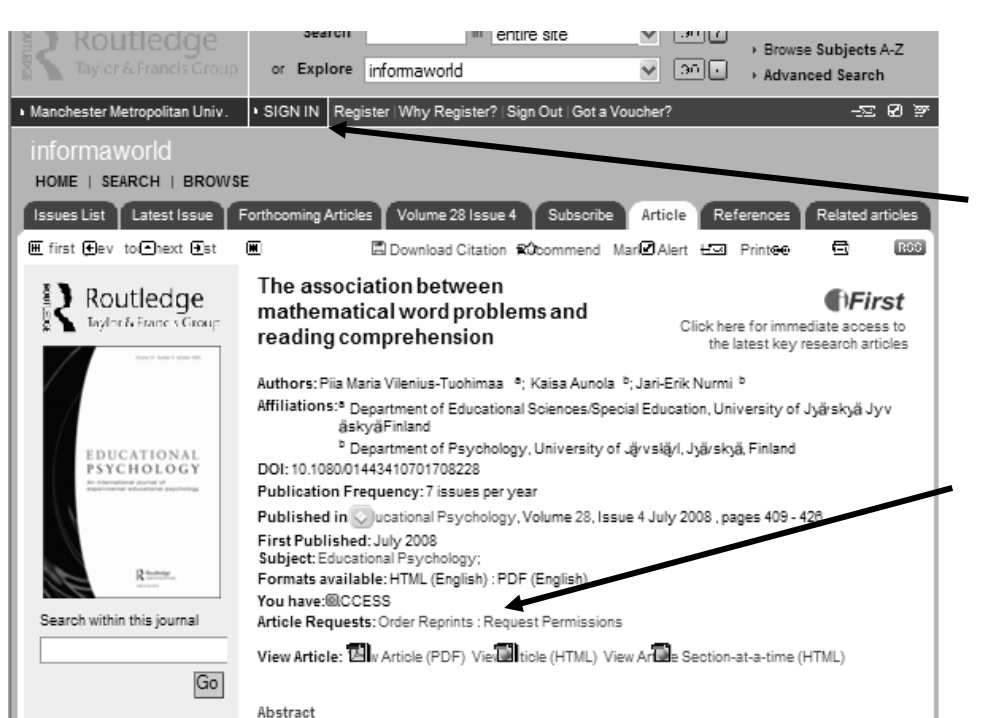

the journal home page – if so look for the ATHENS log in option and follow the directions.

You may have to log in at

If this isn't required you will see the downloading options, and you may choose the option you prefer.

This study aimed to investigate the interplay between mathematical word problem skills and

## Using the Applied Social Sciences Index and Abstracts (ASSIA)

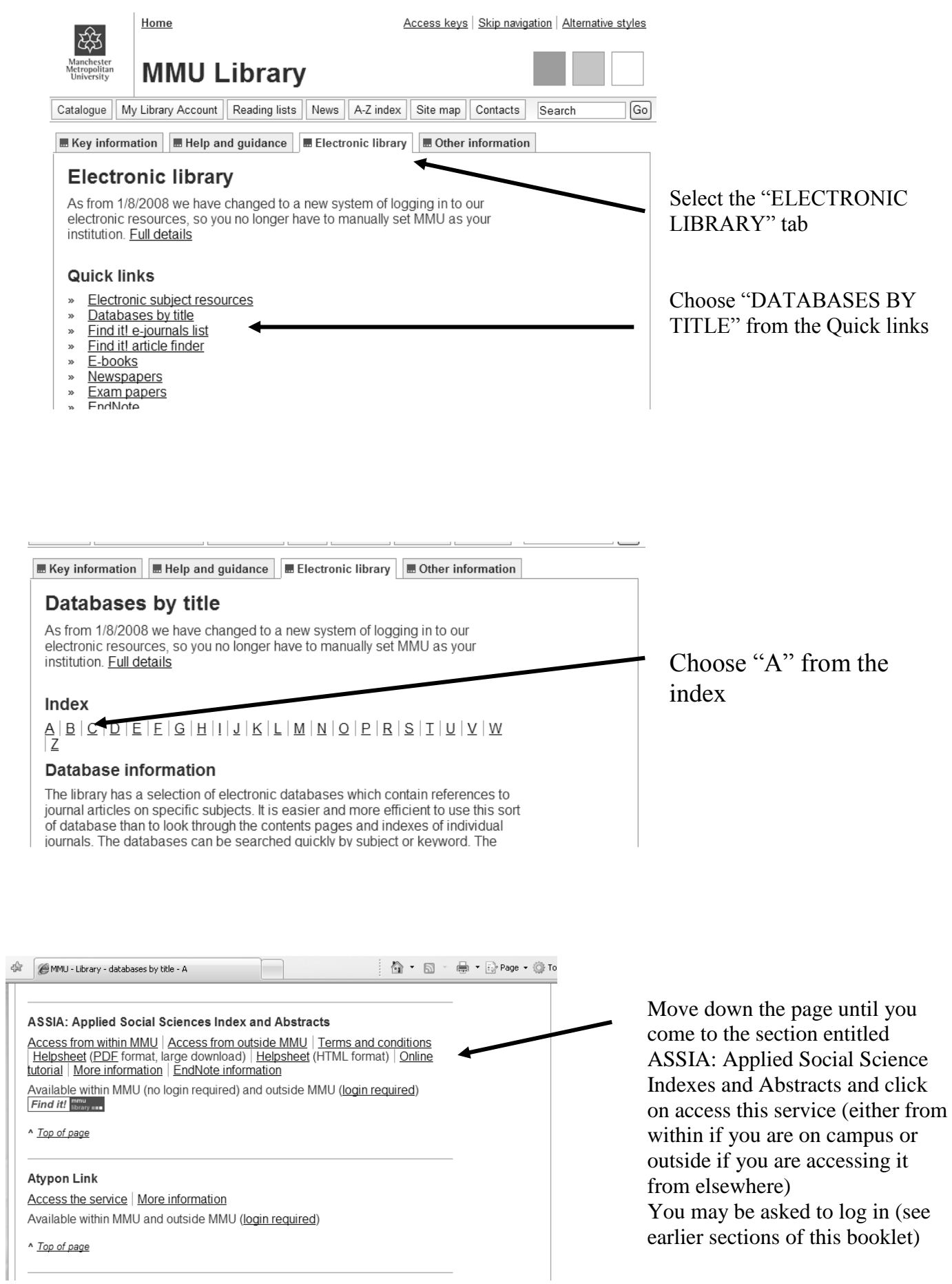

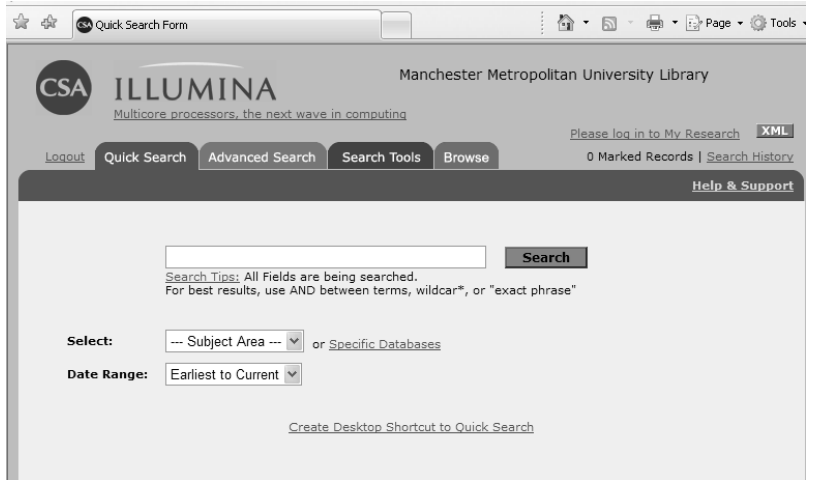

The simple search is an easy way of exploring a range of material in different areas.

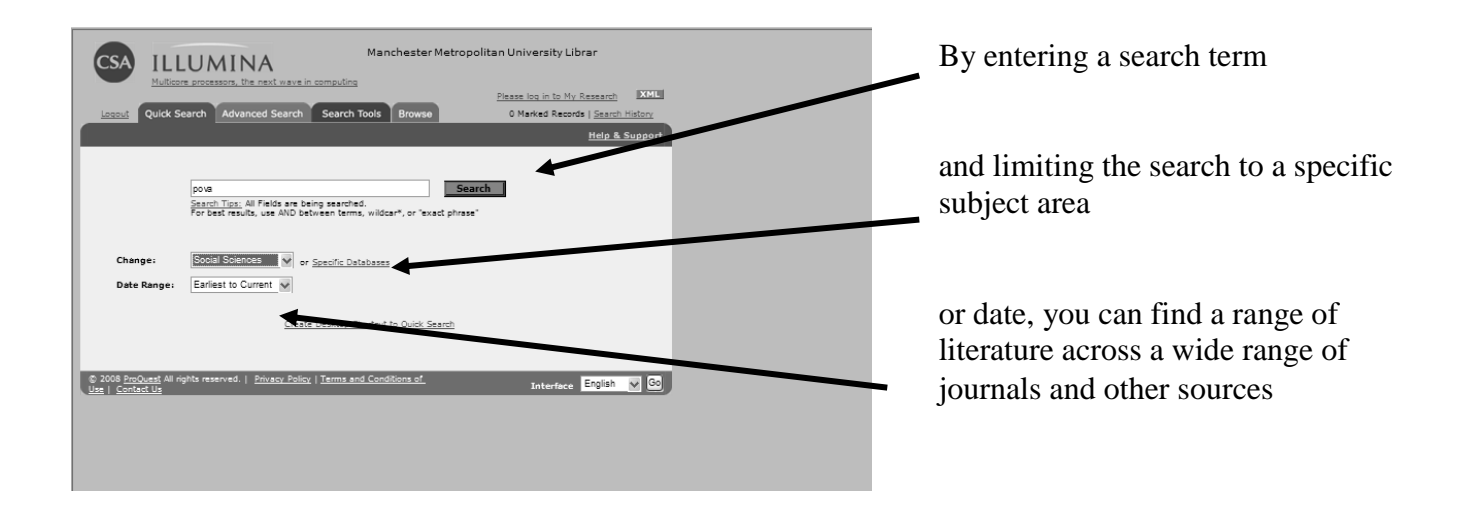

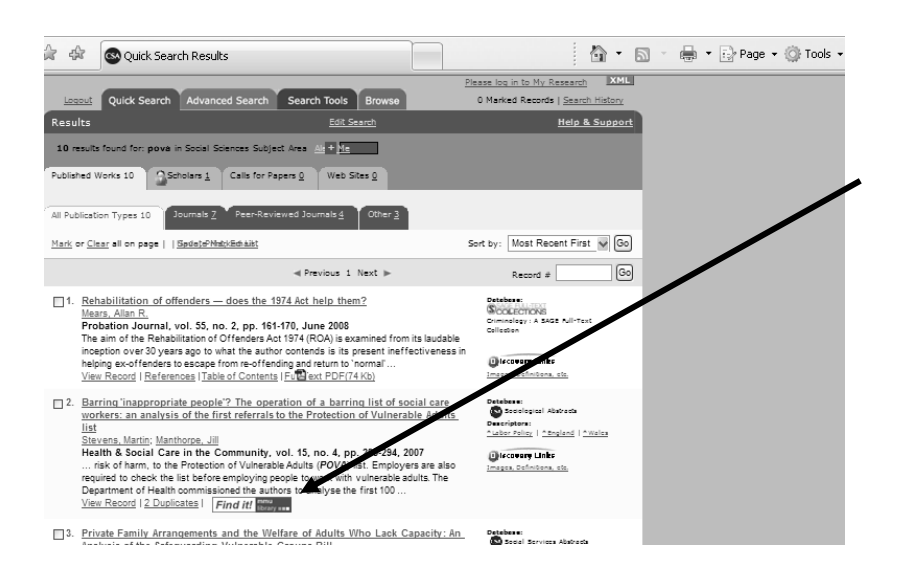

By pressing the "FIND IT!" button next to the reference, you will be automatically taken to the library link for this article.

If there is no electronic version of the article available, it is worth checking to see if the library has a hard copy of the article available.

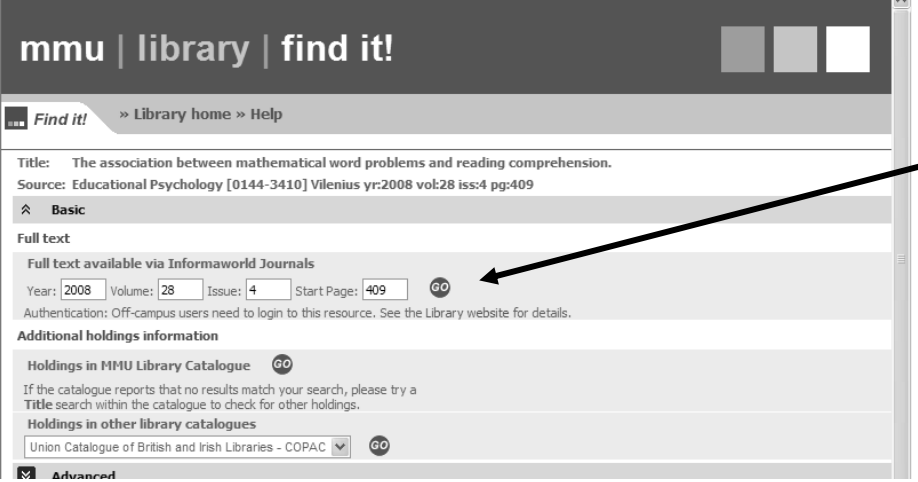

By pressing the "GO" link after the reference, you will be taken directly to the journal website.

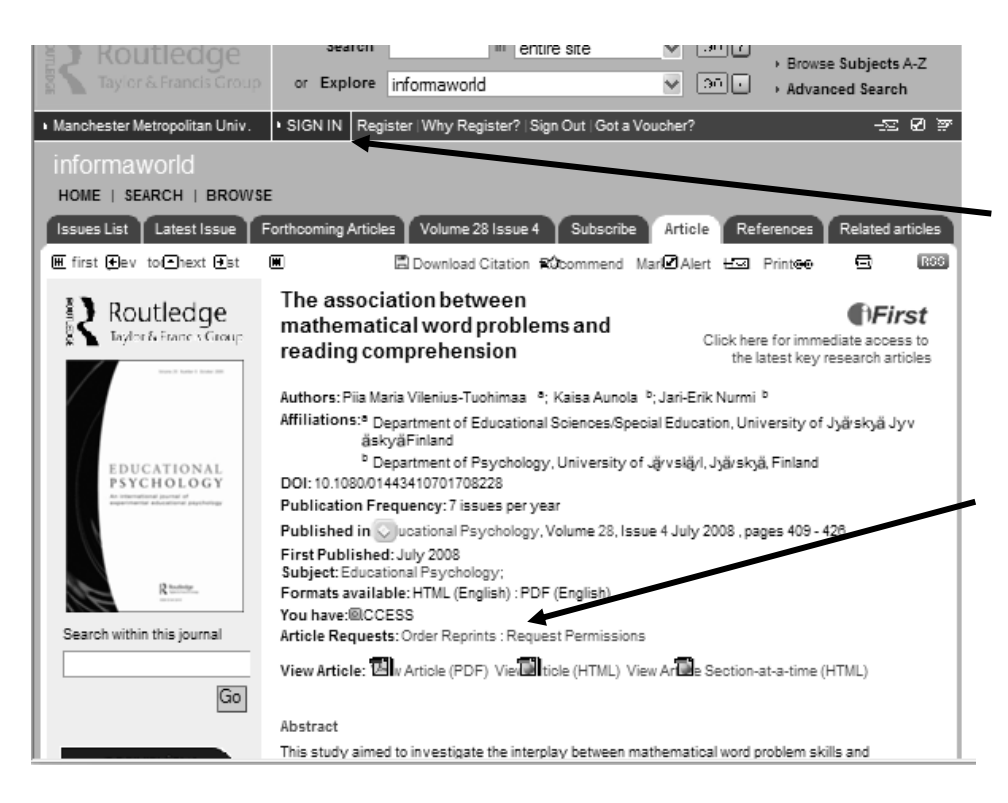

You may have to log in at the journal home page – if so look for the ATHENS log in option and follow the directions.

If this isn't required you will see the downloading options, and you may choose the option you prefer.

# Using an electronic book

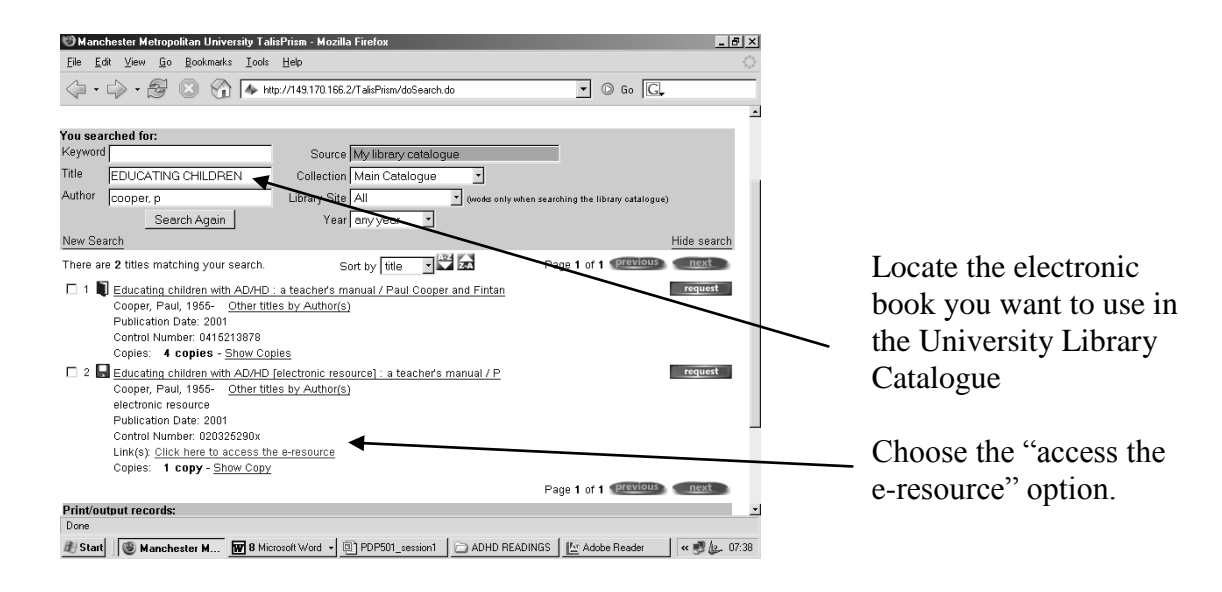

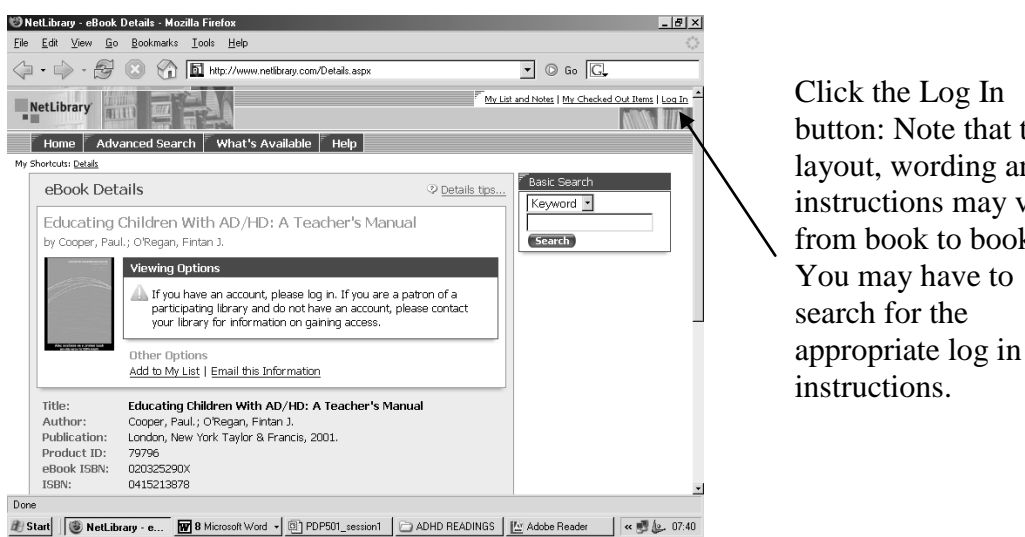

button: Note that the layout, wording and instructions may vary from book to book.

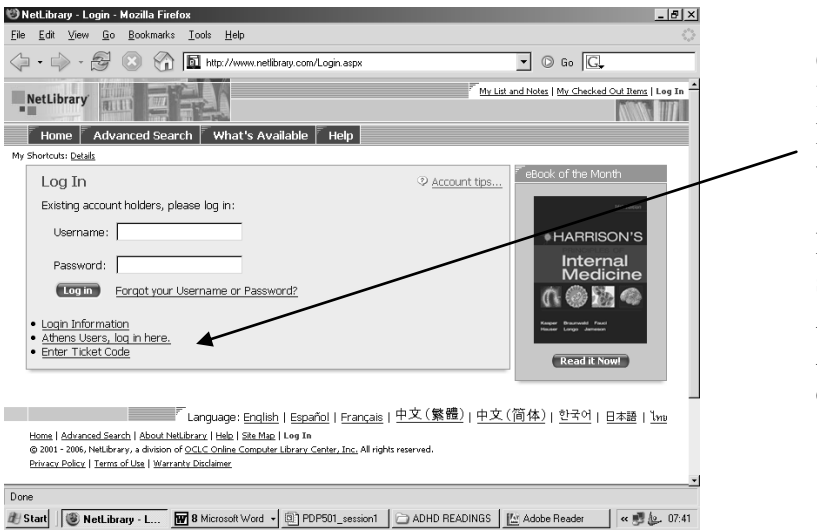

Choose the "Athens users log in here button" (the location of this button may vary from book to book)

If there is an intermediate stage, always choose the ALTERNATIVE ATHENS LOGIN if offered.

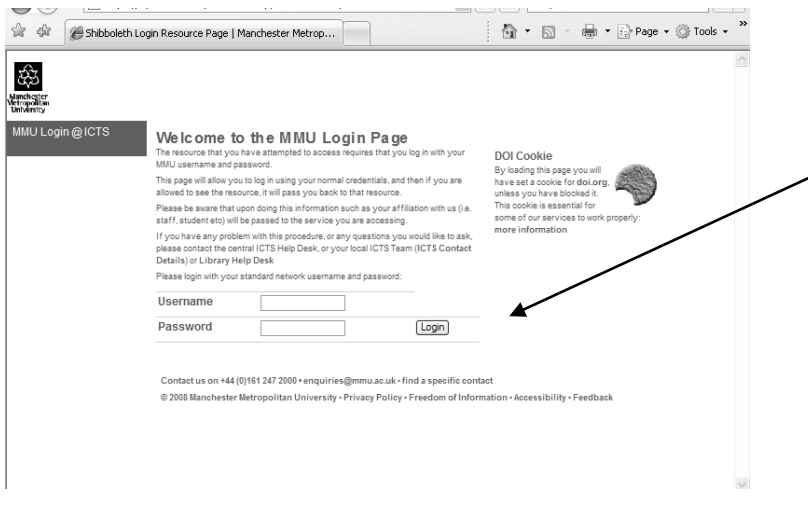

Enter your University username and password (username is the string of numbers on your library/registration card) [password for the first time of use is your date of birth entered in the format ddMonyy i.e.  $1<sup>st</sup>$  April 1990 would be 01Apr90 – please see section on changing your password if still using dob]

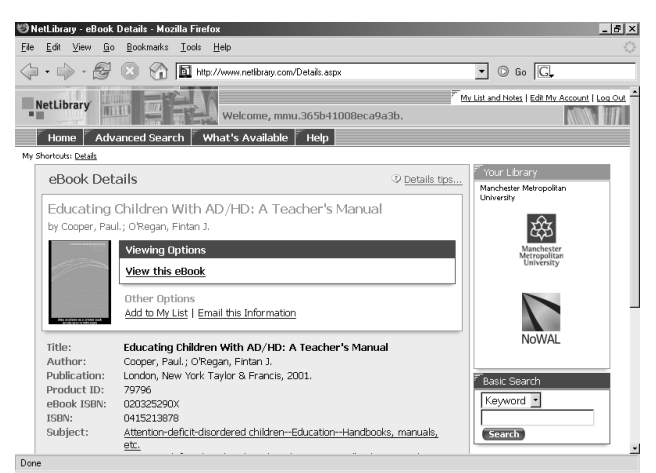

此 Start | | **③ NetLibrary - e...** | **M** B Microsoft Word - | **③ PDP501\_session1** | △ ADHD READINGS | M Adobe Reader | | < 過起. 07:47

You will be taken back to the electronic book which you can then start reading … you may only have to go through this process once each library session when you use electronic books or journals; but there isn't necessarily a clear rule!

# Using an electronic journal

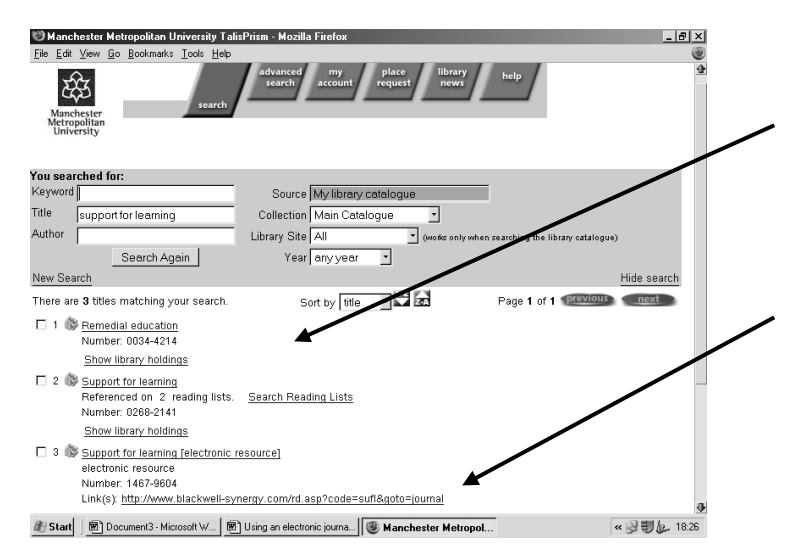

Locate the electronic Journal you want to use in the University Library Catalogue

Choose the "access the e-resource" option.

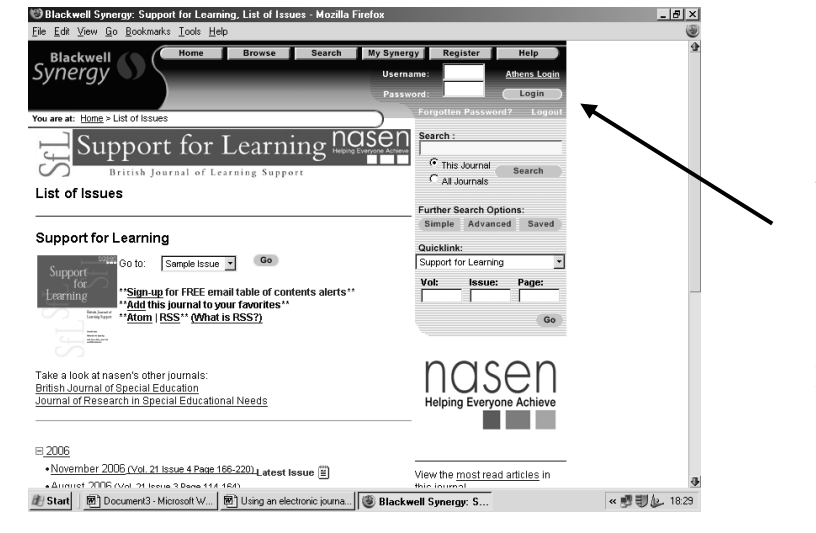

Choose the "Athens users log in here button" (the location of this button may vary from journal to journal)

If there is an intermediate stage, always choose the ALTERNATIVE ATHENS LOGIN if offered.

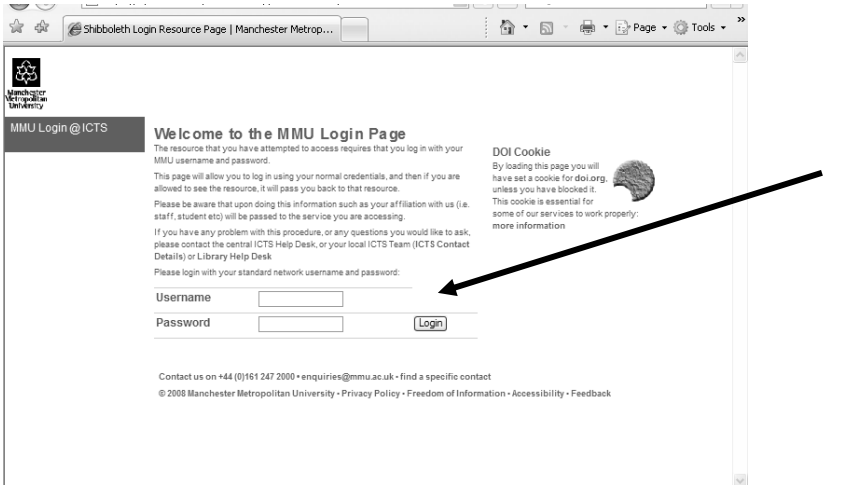

Enter your University username and password (username is the string of numbers on your library/registration card) [password for the first time of use is your date of birth entered in the format ddMonyy i.e.  $1<sup>st</sup>$  April 1990 would be 01Apr90 – please see section on changing your password if still using dob]

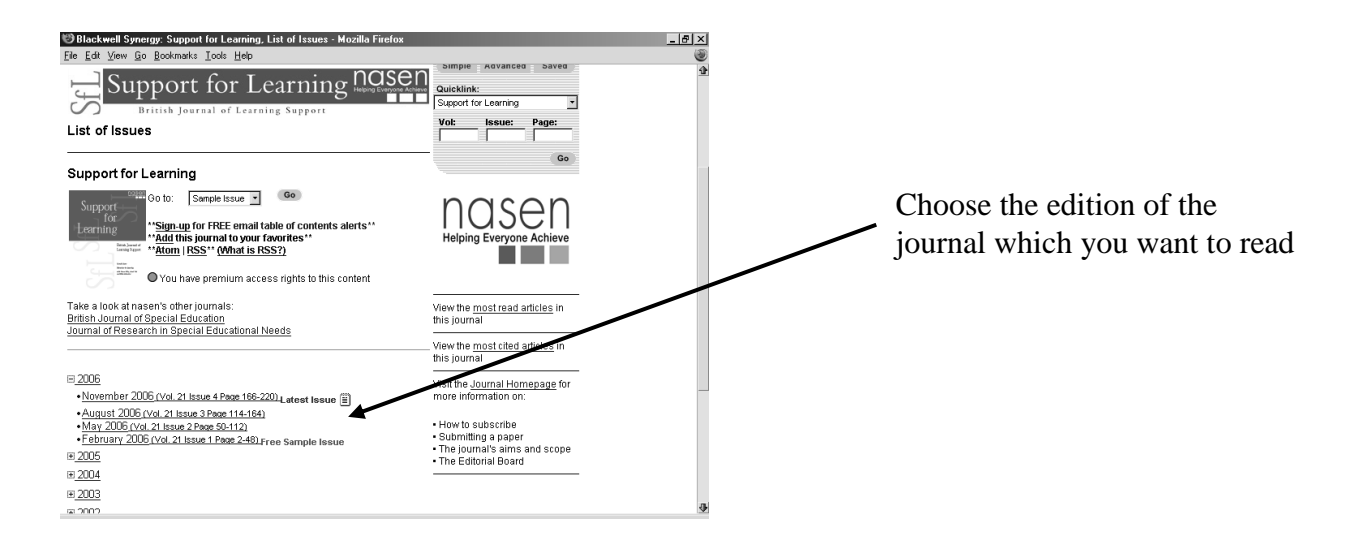

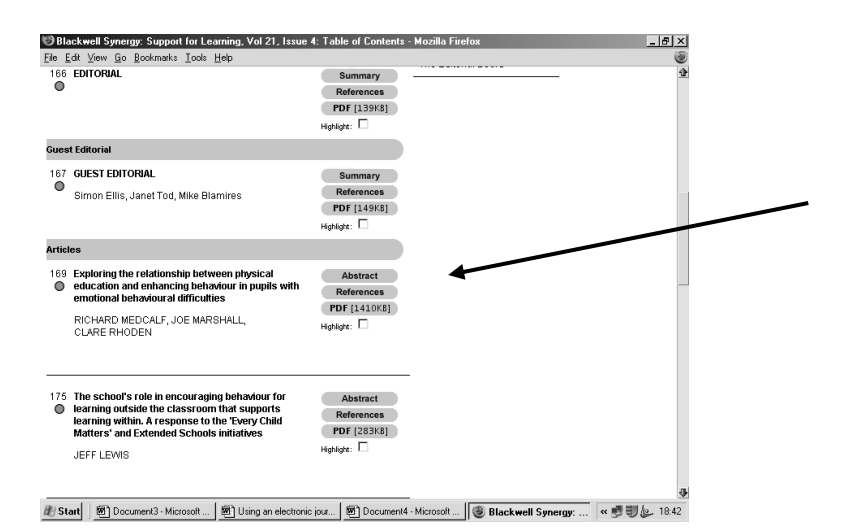

To read and/or print the article, select the PDF option. This will open the article in a separate programme.

# Using WebCTVista

#### **e-learning homepage: http://www.elearning.mmu.ac.uk/**

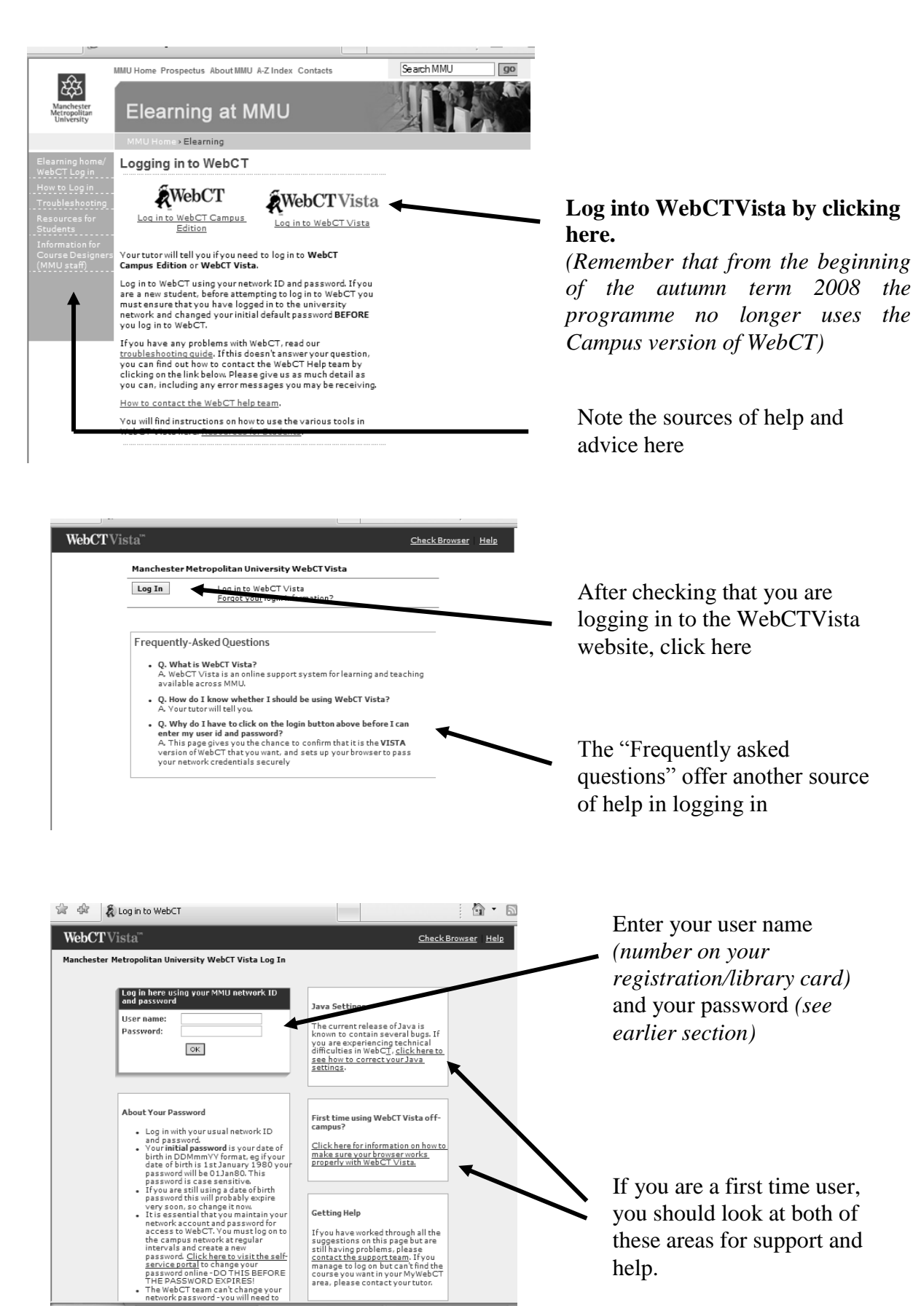

36

help.

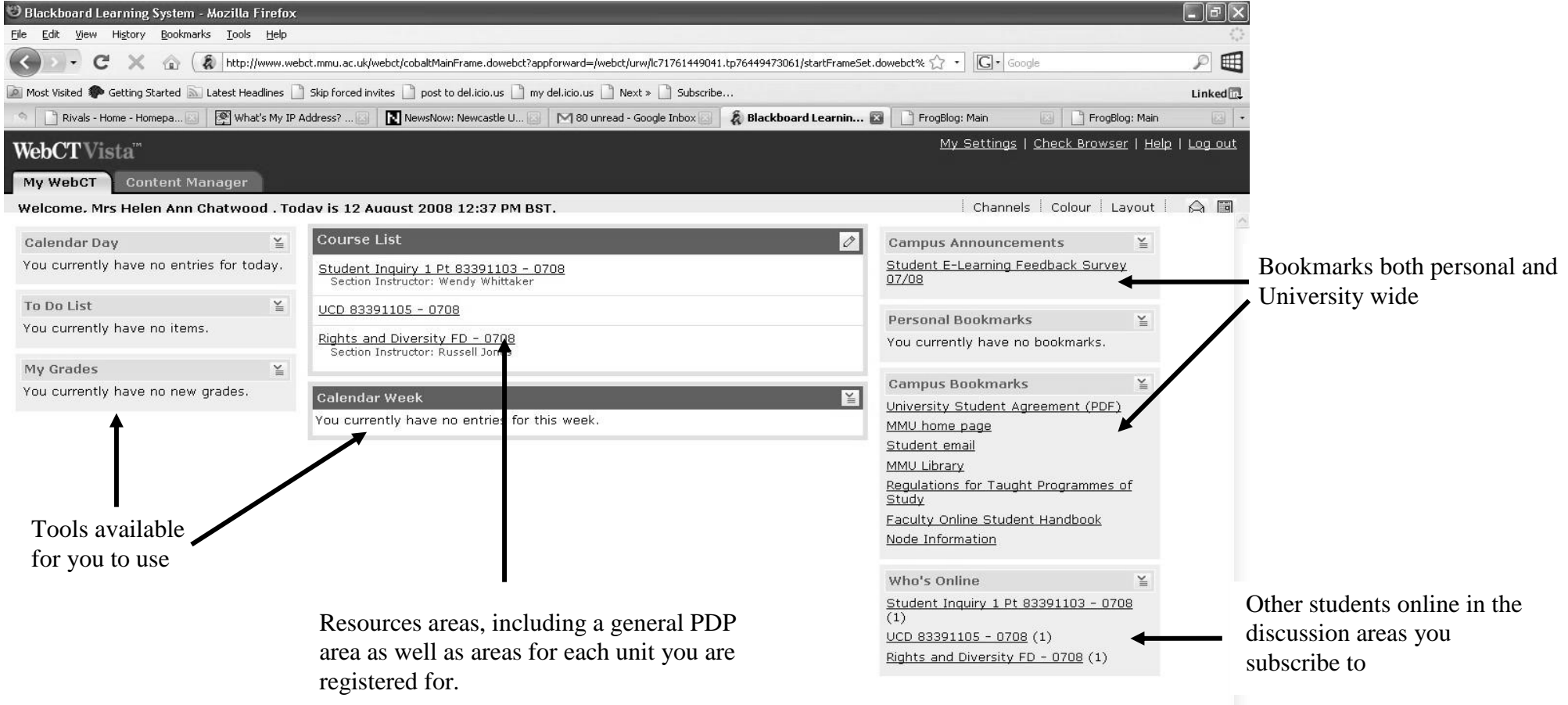